# **PERANCANGAN DAN PENERAPAN PRIVATE CLOUD STORAGE PADA KAMPUS POLITEKNIK NEGERI SAMARINDA**

#### **Budi Handoko**

Teknik Informatika, Strata Satu Teknik Informatika, STMIK Widya Cipta Dharma Jl. M. Yamin No 25, Samarinda, 75123 E-mail : wicida@wicida.ac.id; [boediehan@polnes.ac.id](mailto:boediehan@polnes.ac.id) ;boediehan@gmail.com

#### **ABSTRAK**

*Cloud Computing* muncul sebagai layanan yang dapat memungkinkan pengguna atau perusahaan untuk melakukan akses secara elektronik terhadap teknologi informasi. Salah satu penerapan teknologi *cloud computing* yakni berupa layanan *Infrastructure As A Service (IAAS)* dimana c*loud* sebagai media penyimpanan yang dapat di akses secara *online (internet)* maupun *offline (intranet).*

Metode penelitian yang dilakukan melalui observasi tempat yang di teliti, melakukan wawancara kepada civitas akademik di unit masing-masing, menganalisis kebutuhan teknologi, dan menentukan pengembangan layanan dan sistem yang digunakan untuk mengimplementasikan *private cloud storage.*

Dengan konsep bisnis biaya rendah *(low cost)* namun tetap dengan keamanan *data* sebagai prioritas utama*, cloud storage* dapat dibangun dan digunakan oleh suatu instansi atau perusahaan*,* yakni dengan memanfaatkan *Software* yang *open source* dan *freeware* namun dapat di *upgrade* sehingga menjadi sebuah sistem yang memberikan perlindungan *data* ataupun infomasi kepada pengguna.

*Kata Kunci: Cloud Computing, Infrastructure as a service, Virtual Private Server, Cloud Storage, Owncloud, Open Source*

#### **1. PENDAHULUAN**

#### **1.1 Latar Belakang**

Dalam kehidupan sehari-hari, kebutuhan akan data merupakan hal yang tak bisa terhindarkan lagi. Data digital, memiliki kelebihan jika dibanding dengan data nyata yaitu dapat dipakai terus menerus tanpa mengalami perusakan atau dapat disebut memiliki kualitas yang sama. Data digital dapat digunakan terus menerus karena dapat disimpan untuk bisa digunakan terus menerus jika disimpan di dalam alat penyimpanan dibanding dengan data nyata berupa *hardcopy* karena mudah hilang, tercecer, hancur karena suhu ataupun rayap. *Cloud Storage* merupakan layanan penyimpanan data secara *Online*, dengan *cloud storage* penggunanya tidak perlu lagi untuk membawa data digital dalam alat penyimpanan yang banyak melainkan sewaktu-waktu dapat diunduh dan di *edit* lagi untuk digunakan baik diakses melalui jaringan *internet* ataupun jaringan lokal dalam hal ini *intranet*.

#### **1.2 Permasalahan**

Berdasarkan latar belakang yang telah diuraikan sebelumnya, terdapat beberapa permasalahan yang dihadapi dengan adanya layanan *cloud storage* antara lain *bandwith* yang dibutuhkan untuk kesetabilan koneksi data, besarnya kapasitas yang diperlukan untuk

memenuhi kebutuhan pengguna khususnya pegawai Politeknik Negeri Samarinda baik itu tenaga pendidik maupun tenaga kependidikan yang berada di masingmasing unit kerja.

## **1.3 Penyelesaian Masalah**

Dengan mengacu pada konsep bisnis biaya rendah *(low cost),* namun tetap dengan keamanan *data* sebagai prioritas utama dengan memanfaatkan *Software* yang *open source* dan *freeware* namun dapat di *upgrade*  sehingga menjadi sebuah sistem yang memberikan perlindungan *data* ataupun infomasi maka sistem layanan *storage* menggunakan *Owncloud* dapat menjadi pilihan.

#### **2. RUANG LINGKUP PENELITIAN**

Dalam penelitian ini permasalahan difokuskan pada :

- 1. Bagaimana infrastruktur layanan *cloud storage* yang dapat diterapkan pada kampus Politeknik Negeri Samarinda.
- 2. *Cloud Computing* dengan layanan *Infrastructure As A service* dengan fitur *sinkronisasi* data.
- 3. Difokuskan pada penyimpanan data di kampus Politeknik Negeri Samarinda yang belum menggunakan sistem cloud computing berupa layanan *Cloud storage* yang dapat dibangun dengan memanfaatkan *Software* yang *open source.*

#### **3. DASAR TEORI**

#### **3.1 Computasi Awan**

*Cloud Computing* adalah sebuah model komputasi, dimana sumber daya seperti *prosessor, computing power, storage, network dan software* menjadi *abstrak* dan diberikan sebagai layanan di jaringan /*internet* menggunakan pola akses *remote*. Model *billing* dari layanan umumnya mirip dengan model layanan publik. Ketersediaannya *on demond* sesuai kebutuhan, mudah di control, dinamik, dan skalabilitas yang hampir tanpa *limit* adalah beberpa *atribut* penting dalam membangun *cloud computing.* (Purbo, 2012).

#### **3.2 Owncloud**

*Owncloud* adalah salah satu layanan *cloud* pada *Software as a service (SaaS)* yang bersifat *open source* untuk dikembangkan, layanan ini dapat membuat penyimpanan awan milik pribadi yang gratis yang dapat berjalan diberbagai sistem operasi manapun, sehingga *Owncloud* dikategorikan kedalam layanan *Cloud Storage*. Dengan ownCloud dapat menyimpan file, folder, kontak, audio, galeri foto, kalender dan dokumen lainnya. Juga dapat mengakses file dan melakukan sinkronisasi file yang terdapat pada server *OwnCloud* dengan perangkat *mobile, desktop,* atau perangkat elektronik penelusur web.

Perusahaan dengan nama ownCloud ini lahir sejak 2011, didirikan oleh pakar *open source* yang berpengalaman, Frank Karlitschenck bersama Markus Rex memimpin tim ahli dibidang masing-masing dalam pengembangan *OwnCloud*.

*OwnCloud* adalah *Cloud* berbasis *Storage*, dengan paket perangkat lunak yang menyediakan layanan untuk membangun *cloud storage server Private* maupun *public. Owncloud* menyediakan layanan melalui antarmuka *Web* atau *WebDAV. Owncloud* juga menyediakan *platform* sehingga dapat dengan mudah melihat dan sinkronasi kontak, *calender bookmark* di semua perangkat dan terdapat *plugin* sebagai aplikasi tambahan untuk layanan *owncloud.* (Afianto, 2013). **3.3 MySQL**

#### MySQL adalah sebuah perangkat lunak sistem manajemen basis data SQL *(Structure Query Language)* atau DBMS *(Database Management System)* yang *multithread*, *multi-user*, dengan sekitar 6 juta instalasi di seluruh dunia. MySQL tersedia sebagai perangkat lunak gratis dibawah lisensi GNU *General Public License* (GPL), MySQL merupakan suatu aplikasi database server yang dapat menangani data dengan volume besar. MySQL adalah program database yang mampu mengirim dan menerima data dengan sangat cepat dan *multiuser*. (Kadir, 2008).

#### **3.4 Metode Penelitian**

Metode penelitian yang digunakan adalah metode *Action Research*. *Action Research* (RA) dibagi dalam beberapa tahapan siklus, yaitu :

- 1. Melakukan *diagnose (diagnosing)*
- 2. Membuat rencana tindakan *(action planning)*
- 3. Melakukan tindakan *(action taking)*
- 4. Melakukan evaluasi *(evaluating)*

#### 5. Pembelajaran *(learning)*

Dari tahapan-tahapan diatas, maka yang penulis lakukan pada tiap tahapan tersebut adalah sebagai berikut :

1) Tahapan pertama *(diagnosing)*

Melakukan identifikasi masalah pokok yang ada guna menjadi dasar sehingga terjadi perubahan. Pada tahapan ini peneliti mengidentifikasi masalah pada jaringan lokal yang sedang berjalan, ditempuh dengan cara mengadakan wawancara yang terkait langsung mengenai masalah yang dihadapi selama penggunaan jaringan lokal pada kampus politeknik negeri samarinda.

- 2) Tahapan kedua *(action planning)* Pada tahap ini penulis memasuki tahapan desain topologi jaringan dengan mempertimbangkan keamanan data pada jaringan yang akan di terapkan pada infrastruktur.
- 3) Tahapan ketiga *(action taking)* Peneliti mengimplementasikan rencana tindakan dengan menyelesaikan layanan teknologi *cloud storage* berdasarkan model sketsa infrastruktur jaringan lokal dan keamanan yang telah ada.
- 4) Tahap keempat *(evaluating)*

Peneliti melaksanakan evaluasi dari hasil simulasi tadi, dalam tahap ini dilihat bagaimana perubahan *trafic* dengan layanan teknologi *cloud storage* mulai dari *download* ataupun *upload* baik melalui *internet* maupun *intranet.*

5) Tahap kelima *(learning/ reflecting)*

Setelah semuanya selesai, maka tahap akhir peneliti melaksanakan *review* tahap demi tahap kemudian penelitian ini dapat berakhir. Seluruh perubahan dalam situasi instansi atau unit di evaluasi oleh peneliti dan dikomunikasikan kepada bagian unit layanan sistem informasi politeknik negeri samarinda dimana hasilnya nanti akan di pertimbangkan untuk tindakan kedepannya.

#### **3.5 Apache Web Server**

Web server merupakan *software* yang memberikan layanan data yang berfungsi menerima permintaan HTTP atau HTTPS dari klien yang dikenal dengan *browser web* dan mengirimkan kembali hasilnya dalam bentuk halaman - halaman web yang umumnya berbentuk dokumen HTML. *Apache* merupakan *software* penting yang berguna untuk menjalankan script PHP. Tanpa Apache halaman HTML dapat dieksekusi dengan internet *browser* tetapi, *script* PHP tidak dapat dieksekusi karena *script* bersifat *server-side* dan memerlukan server. Untuk itu diperlukan *software* yang dapat digunakan sebagai *server* sekaligus.(Dadan, 2007).

### **3.6 Analisis Kebutuhan**

Implementasi *private cloud storage* pada penelitian ini mencakup :

- 1) *Webserver*, mesin utama yang menjalankan *owncloud* pada layanan *cloud storage*.
- 2) *Owncloud,* merupakan paket software yang menyediakan layanan sinkronasi dan kolaborasi file berjalan diatas webserver.
- 3) *MySql,* database yang digunakan untuk menyimpan informasi user dan data-data pada *owncloud*.

#### **4 RANCANGAN SISTEM/APLIKASI 4.1 Rancangan sistem /aplikasi yang akan dibangun :**

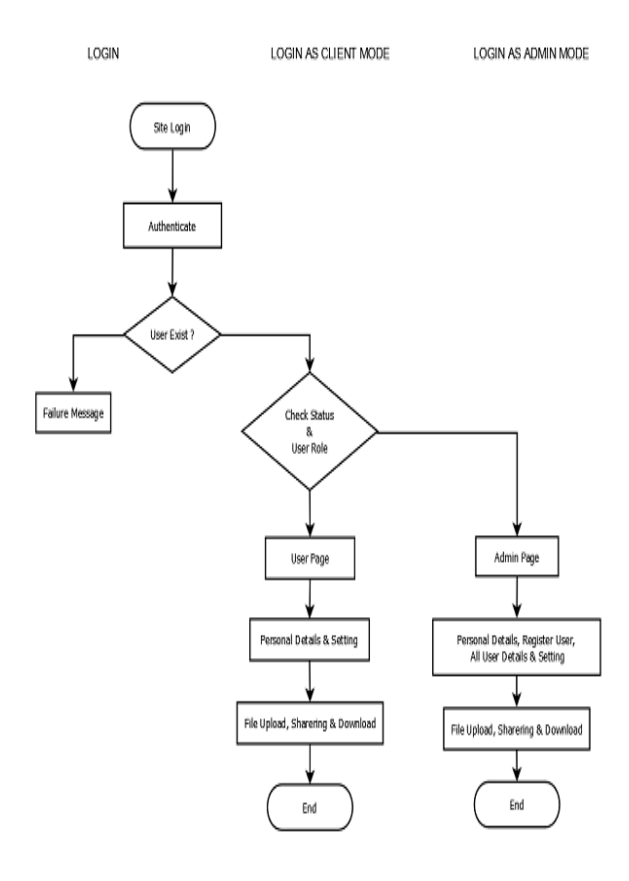

#### **Gambar 4.1 Flowchart Cloud Storage**

Dari gambaran diatas dapat dijelaskan sebagai berikut :

- 1) Pengguna meng-akses halaman situs *[www.awan.polnes.ac.id](http://www.awan.polnes.ac.id/)* jika diakses diluar lingkunagn kampus atau bisa melalui : *awan.polnes*  jika diakses melalui jaringan *local* masih dalam lingkungan kampus.
- 2) Pengguna akan dihadapkan pada halaman "*login"*  dimana untuk dapat akses "*login"* pengguna terlebih dulu mendaftarkan akun pada bagian sistem informasi sebagai pengelola *cloud storage.*
- 3) Jika tidak terdaftar maka aka nada pesan *"Failure Message"*
- 4) Jika " *user id"* dan *"password"* yang dimasukan benar akan di cek status user tersebut sebagai *"admin group"* atau sebagai pengguna biasa*.* Jika sebagai pengguna biasa maka akan masuk ke menu tampilan sebagai pengguna biasa yang telah dibatasi dibatasi jumlah kuota penyimpanan berkas, di menu ini pengguna teteap dapat menikmati layanan ganti *"password", "file upload and download", "shareing data", "chating".*
- 5) Perbedaan mendasar pada pengguna biasa dengan pengguna sebagai "*admin group"* yakni *"admin group"* dapat menambah dan menghapus akun, memberi jumlah kuota tertentu pada pengguna di dalam *group-*nya*.*

# **Tabel 4.1 Daftar Tabel Menu Cloud Storage**

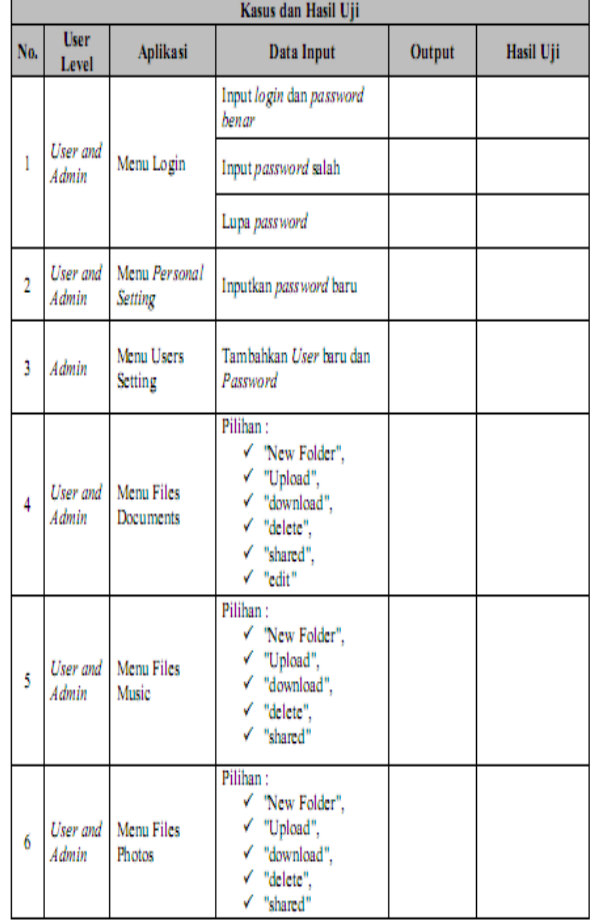

Untuk menu cloud storage menggunakan owncloud, terdiri :

- 1. Setting user dan hak (level) akses
- 2. User upload dan download
- 3. Sharing file dan editing dokumen
- **1) Menu Add User Setting pada Admin**

Add user setting hanya dimiliki oleh level admin, dimana admin mampu menambahkan, menghapus, dapat merubah level akses seorang pengguna dan membatasi hak serta kapasitas simpanan user dalam group.

#### **2) Menu Personal Setting pada User dan Admin**

Menu ini untuk mengganti User id dan password lama yang di buat atau diberikan admin dengan password yang baru

#### **3) Menu Files Setting pada User dan Admin**

Pada menu ini terdapat tombol "upload" untuk memasukan dokumen, untuk unduh file atau dokumen pilih file yang diinginkan kemudian tekan tombol "download". Maksimal ukuran data adalah 1 Gb, tunggu hingga proses unggah selesai.

#### **4) Menu Files Sharing pada User dan Admin**

Menu file sharing dapat digunakan jika suatu file atau dokumen secara bersama-sama digunakan dan di dapat ubah sesuai keperluan pengguna.

#### **4.3 Arsitektur dan Topologi Cloud Storage**

**4.2 Menu pada Cloud Storage**

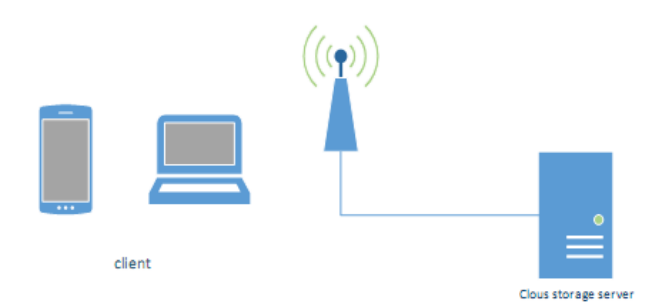

**Gambar 4.2 Arsitektur Cloud Storage**

Gambar *cloud* dapat diakses berikut penjelasannya :

- 1) *Client :* Merupakan pihak menggunakan *cloud storage* melalu *web server*.
- 2) *Internet* : Merupakan media untuk bisa mengakses *Cloud Storage*.
- 3) *Server* : Merupakan tempat penyimpanan data-data semua tentang sistem ini.

#### **4.4 Kebutuhan Bahan Teknologi**

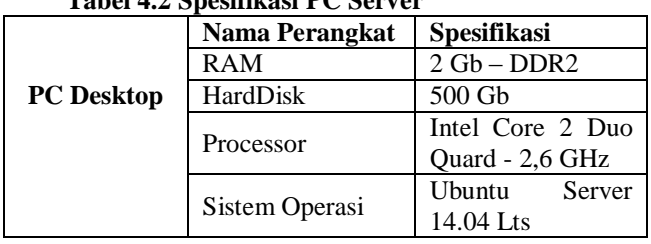

# **Tabel 4.2 Spesifikasi PC Server**

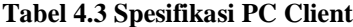

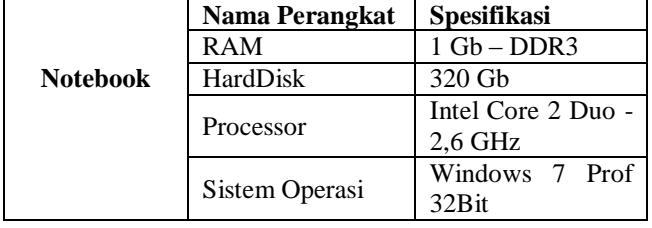

#### **Tabel 4.4 Spesifikasi Smartphone Client**

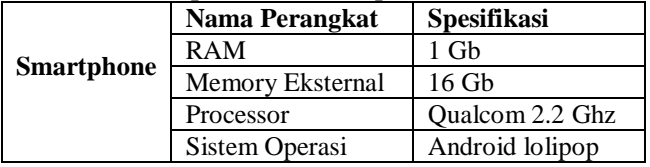

#### **Tabel 4.5 Spesifikasi Perangkat Lunak**

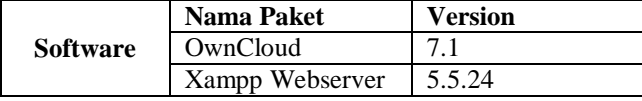

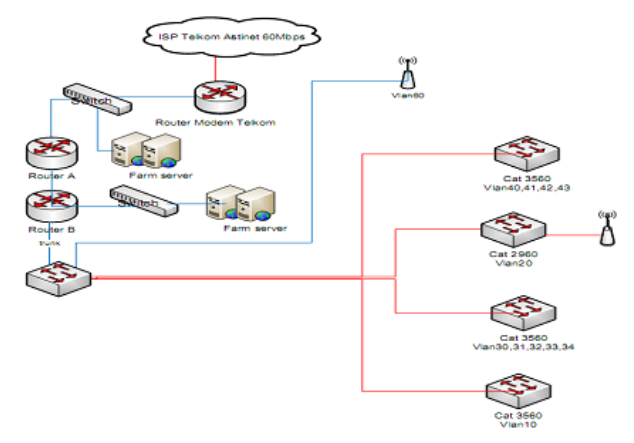

#### **Gambar 5.1 Peletakan Server Cloud Storage pada Jaringan Kampus Politeknik**

Berdasarkan hasil survei maka peneliti mencoba sedikit menjelaskan secara sederhana topologi jaringan pada Politeknik Negeri Samarinda pada saat penelitian ini dilakukan sebagai berikut :

- 1) Ruang Server berada di gedung direktorat lantai dasar yang di kelola oleh bagian Sistem Informasi.
- 2) Segala management bandwith internet di kelola dan dikendalikan melalui bagian sistem informasi menggunakan router mikrotik.
- *3)* Farm Server serdiri dari *mail server, web server, Application Server, Firewall server* yang masingmasing memiliki *ip public.*
- 4) Backbone menggunakan Fiber Optik (FO)
- 5) Masing-masing gedung memiliki lan yang terhubung ke backbone
- 6) Gedung yang tidak terhubung dengan FO menggunakan UTP Cabel Cat6 sebagai backbone.

Untuk penyebaran distribusi akses internet dan intranet dapat di akses menggunakan kabel maupun menggunakan Radio Wifi.

Maka diperoleh topologi yang di usulkan yaitu meletakan *Server Cloud* sejajar dengan *network farm*  setelah *switch manageable*, sehingga cloud dapat di akses melalui *internet* menggunakan *http:/[/www.awan.polnes.ac.id](http://www.awan.polnes.ac.id/)* sementara jika diakses melalui lingkungan kampus dapat menggunakan *domain local [http://awan.polnes](http://awan.polnes/)* sehingga menggurangi penggunaan *bandwith* saat *cloud* di aksess dalam lingkungan kampus.

#### **5.2 Pengujian Akses Layanan Cloud Storage**

Pengujian layanan *cloud storage* dapat di akses melalui *browser* di labtop, komputer *desktop* maupun *smartphone*

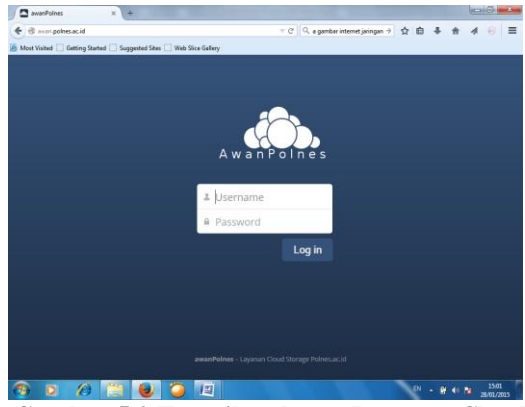

**Gambar 5.2 Tampilan depan Layanan Cloud Storage**

#### **Menu Add User Setting pada Admin**

Add user setting hanya dimiliki oleh level admin, dimana admin mampu menambahkan, menghapus, dan membatasi hak serta kapasitas simpanan user dalam group. Pada menu ini untuk menambahkan user isi kolom *"login name"* dan *"password"* untuk mempermudah berilah *user name* dan *password* standar agar mudah di ingat. Pada kolom group dapat dibuat berdasar unit kerja dimana pengguna ditempatkan, kemudian tekan tombol *"create"* untuk menambahkan pengguna baru di sistem. Kemudian seorang admin dapat merubah level akses seorang pengguna dengan cara yakni pada kolom group ada dua kategori untuk *"groups"* merupakan unit kerja dimana pengguna ditempatkan, untuk *"group admin"* merupakan hak akses apakah pengguna sebagai *user* biasa atau sebagai admin di unit kerja masing-masing. Dapat dilihat seperti gambar dibawah ini ;

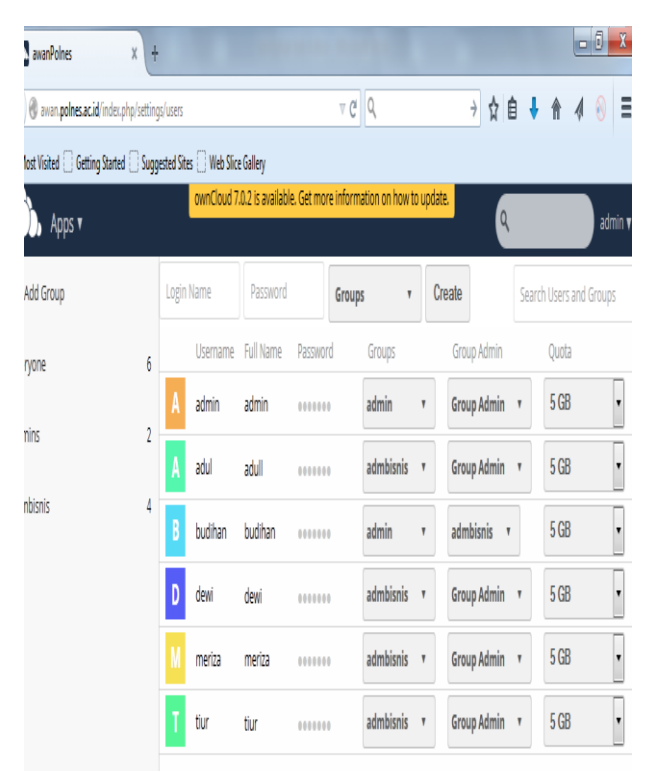

**Gambar 5.3** Menu Add user setting di level admin

#### **Menu Personal Setting pada User dan Admin**

Pilih personal setting untuk mengganti User id dan password lama yang di buat atau diberikan admin dengan password yang baru.

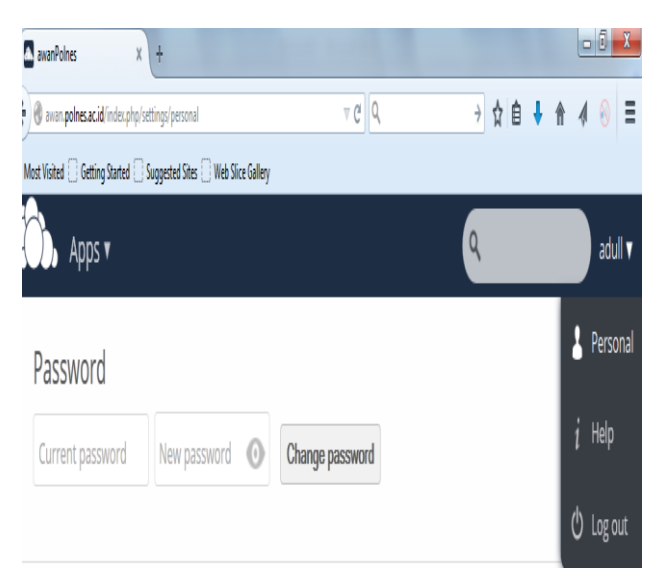

**Gambar 5.4** Menu Personal Setting user ganti password

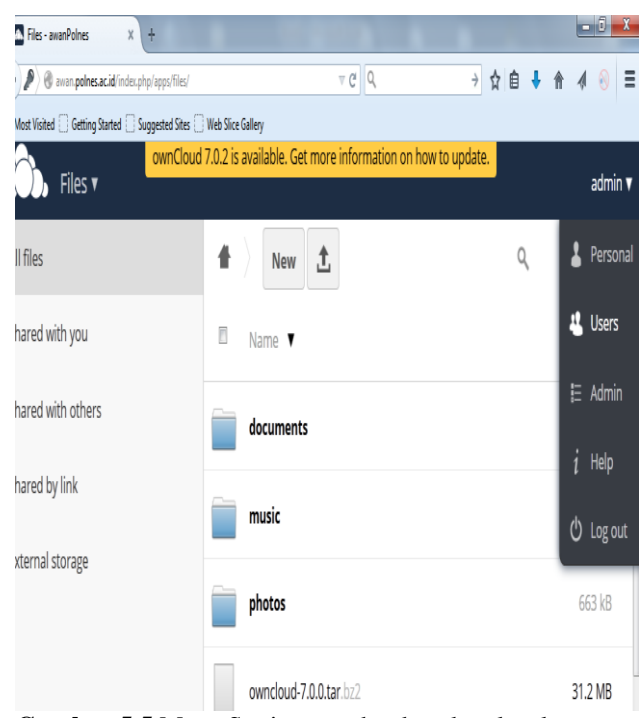

**Gambar 5.5** Menu Setting user berdasarkan level

#### **Menu Files Setting pada User dan Admin**

Pilih Files setting kemudian document untuk menuju simpanan berkas. Pilih tombol "upload" untuk memasukan dokumen, tekan tombol "browse" untuk mencari file atau dokumen yang ingin di unggah. Maksimal ukuran data adalah 1 Gb, tunggu hingga proses unggah selesai. Untuk unduh file atau dokumen pilih file yang diinginkan kemudian tekan tombol "download". Dapat dilihat gambar dibawah ini ;

| Files - awanPolnes<br>x<br>$\ddot{\tau}$                        |                                  | $-6$                   |
|-----------------------------------------------------------------|----------------------------------|------------------------|
| ← @ awan.polnes.ac.id/index.php/apps/files                      | $\nabla \mathcal{C} \parallel Q$ | → ☆ 自 → 合 4<br>$\circ$ |
| Most Visited Getting Started Guggested Sites GWeb Slice Gallery |                                  |                        |
| Files v                                                         |                                  | adull                  |
| в                                                               | ₫<br>New                         | Q                      |
| Activity<br>Files<br><b>Documents</b>                           | I<br>Name <b>v</b>               | Size                   |
| باسل<br>L.                                                      | documents                        | 603.7 MB               |
| Calendar<br>Pictures<br>Contacts                                | music                            | 3.6 MB                 |
| Chat<br><b>Bookmarks</b>                                        | photos                           | 663 kB                 |
| ⌒                                                               | 3 folders<br><br>.               | 607.9 MB               |

**Gambar 5.6 Menu Files pada user**

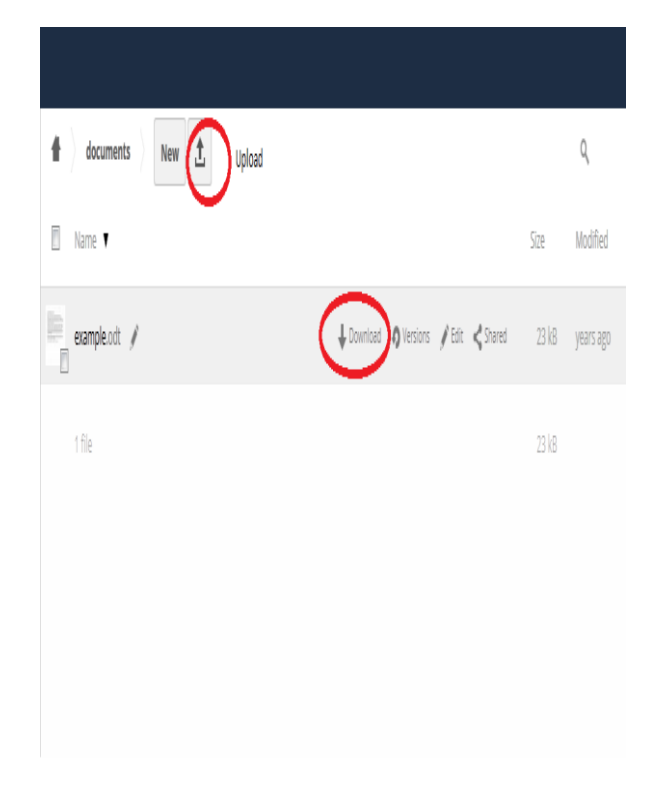

#### **Gambar 5.7 Menu Files upload dan download**

#### **Menu Files Sharing pada User dan Admin**

Menu file sharing dapat digunakan jika suatu file atau dokumen secara bersama-sama digunakan dan di dapat ubah sesuai keperluan pengguna. Caranya pilih dokumen yang ingin di *share* pilih ikon "*shared"* pada kolom *"share user or group"* isikan nama pihak pengguna atau unit kerja yang di tuju*,* kemudian tentukan apakah dokumen tersebut dapat di ubah atau hanya sifatnya untuk dibaca saja dengan member tanda centang seperti gambar dibawah ini ;

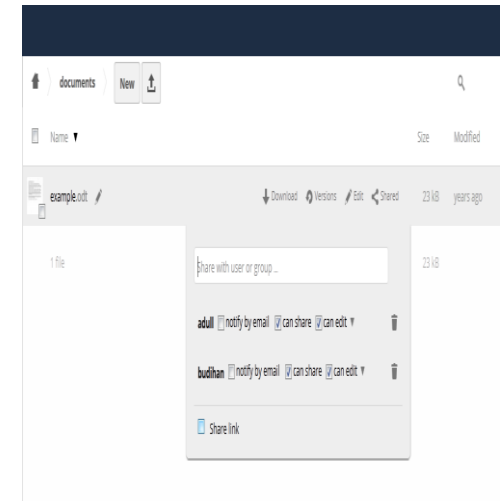

**Gambar 5.8** Menu Files Sharing

#### **6.1 KESIMPULAN**

Selama proses pengerjaan skripsi ini, maka peneliti mengambil kesimpulan sebagai berikut ;

- 1) *Cloud* yang diterapkan pada kampus politeknik negeri samarinda, *user* dapat dengan mudah menggunakan *hardware* berupa *hardisk* sebagai simpanan data digital untuk semaksimal mungkin digunakan dalam pekerjaan dan bertukar file berbasis *web.*
- 2) *Cloud storage* berbasis *web* maka dapat diakses secara *offline* atau *online,* melalui komputer, labtop, tablet, maupun *smartphone*.
- 3) C*loud Storage* merupakan bagian dari layanan *Infrastructure As A Service (IAAS) dimana cloud storage* yang digunakan adalah *dedicated server* hal ini di maksudkan agar *resouce (memory ram, space, bandwith)* dalam suatu server dapat digunakan secara penuh.
- 4) Kebutuhan tambahan kapasitas *hardisk* pasti akan terjadi disebabkan oleh pengalokasian kapasitas *hardisk* yang terlalu kecil, mungkin untuk beberapa waktu yang lalu kapasitas *hardisk* masih mencukupi, tetapi seiring dengan berjalannya waktu file-file semakin bertambah, database semakin membengkak dan *update* sistem operasi juga membuat kapasitas *hardisk* menjadi penuh.

#### **6.2 SARAN**

Peneliti menyadari penelitian yang dibuat jauh dari kesempurnaan oleh sebab itu diharapkan :

- 1) Pengembangan *cloud storage* tidak hanya terbatas sampai disini tetapi dapat di lanjutkan menggunakan aplikasi yang *freeware* namun dapat di *upgrade* atau dimaksimalkan sehingga menjadi sebuah sistem yang dapat digunakan oleh suatu instansi atau perusahaan dengan konsep bisnis biaya rendah *(low cost).*
- 2) Karena dapat di akses secara bersama-sama melalui *internet* maka *server* memerlukan ip

publik dan *bandwith* yang cukup besar untuk memaksimalkan sistem yang diterapkan.

3) Saran untuk penelitian dengan judul atau topik yang mengacu kepada penelitian ini kedepannya dapat lebih baik lagi.

#### **7 DAFTAR PUSTAKA**

Dalam daftar pustaka semua merupakan rujukan penulis dalam membuat jurnal ini, antara lain :

#### **Buku:**

- Pressman, Roger, 2002, *Rekayasa Perangkat Lunak Pendekatan Praktisi* (Buku Satu), Yogyakarta: Andi Offset.
- Afrianto, Setyo, Dedy, 2013, *The Power of OwnCloud,* Yogyakarta : Penerbit leutikaprio.
- Arikunto, S, 2006, *Prosedur Penelitian: Suatu Pengantar Praktik,* Jakarta : Rineka Cipta
- Kadir, Abdul, 2006, *Pengenalan Unix dan Linux,* Yogyakarta : Penerbit ANDI.
- Kadir, Abdul, 2007, *Dasar-Dasar Pemograman Web Dinamis Menggunakan PHP,* Yogyakarta : Penerbit ANDI
- Purbo, Ono. W. 2012, *Membuat Sendiri Cloud Computing Server Menggunakan Open Source*. Yogyakarta : C.V ANDI OFFSET.

Azwar, Saifuddin, 2007, *Metode Penelitian*, Yogyakarta : Pustaka Pelajar

Jogianto, H, M, 2008, *Manajemen Database Dengan MySQL*, Yogyakarta : Penerbit ANDI

#### **Jurnal Ilmiah:**

- Widhya, D., & Ramaiyulis, Penerapan Teknologi Defaunasi untuk Meningkatkan Produksi Air Susu Sapi Perah. *Jurnal P & PT, III (3)*, 91-96.
- Irianingsih, D, P, 2014, Implementasi Layanan Private Cloud Storage menggunakan Owncloud (studi Kasusu : PT. MAGNA FINANCE)

#### **Artikel dari surat kabar:**

Usirisanda, M. (2004, 3 Maret). Aglomerasi dalam Pengembangan Kawasan Art Deco di Bandung. *Suara Karya*, hlm 12.

#### **Artikel dari situs internet:**

Mangkunegara. 2002. *K3 (Kesehatan dan Keselamatan Kerja) dalam Lingkungan Kerja.* http://jurnalsdm.blogspot.com/2009/10/kesehatan-dankeselamatan-kerja-k3.html. (diakses tanggal 10 Juni 2012)

# **DAFTAR NAMA DOSEN STMIK WIDYA CIPTA DHARMA**

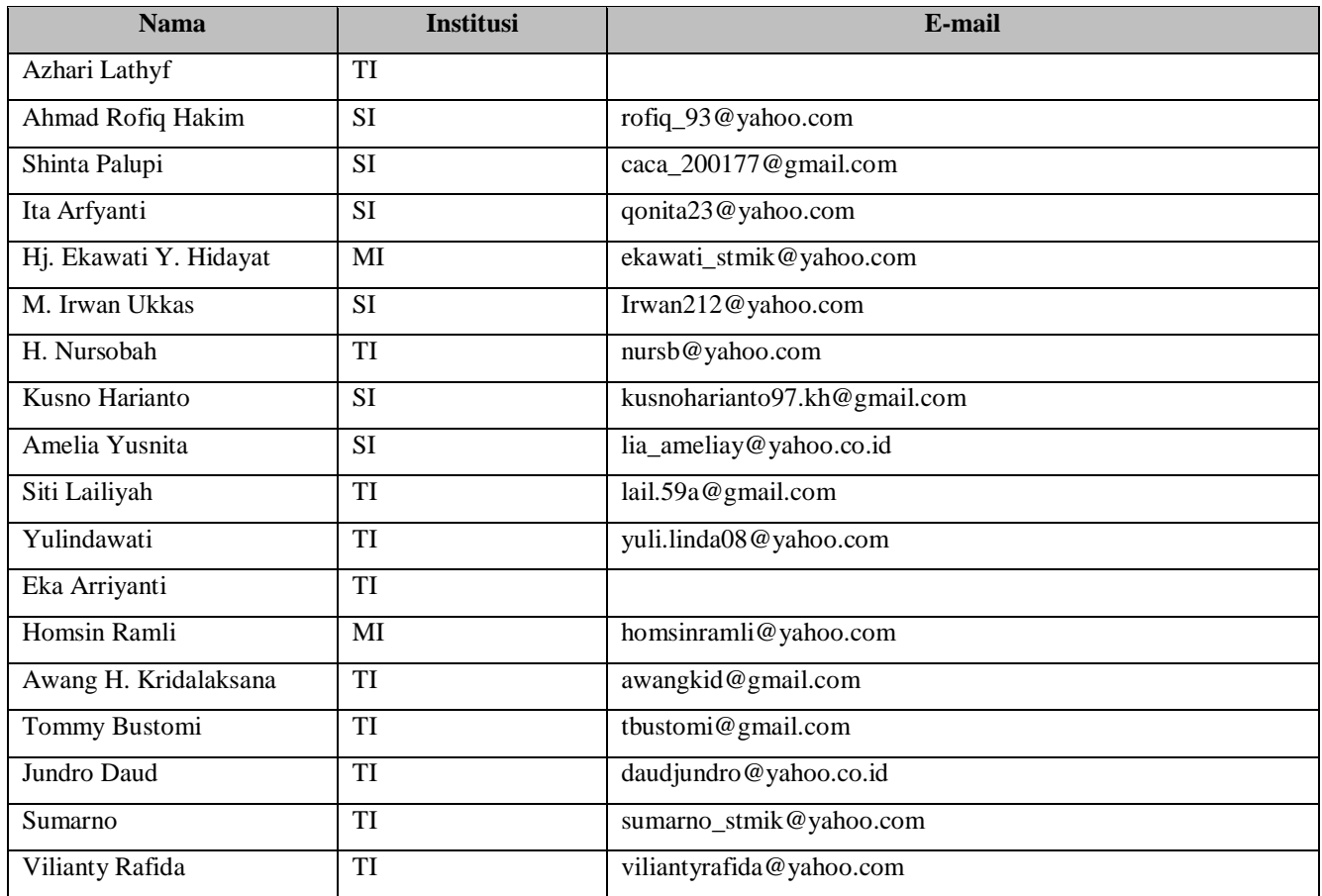

## **DATA Kampus:**

STMIK Widya Cipta Dharma Jl. M. Yamin No. 25, Samarinda, 75123